DIGITUS<sup>®</sup>

# **STATION D'ACCUEIL SSD M.2 NVMe + M.2 SATA AVEC LECTEUR DE CARTE SD EXPRESS, USB-C™**

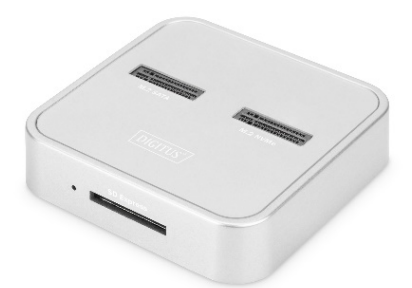

**Guide d'installation rapide** DA-71546

## **Contenu de la livraison :**

- 1 x station d'accueil SSD M.2 NVMe + M.2 SATA avec lecteur de carte SD Express, USB-C™
- 1 x adaptateur secteur USB-A
- 1 x câble de raccordement USB-C™, 80 cm
- 1 x câble de raccordement USB-C™ vers USB A, 80 cm
- 1 x guide d'installation rapide

# **Description**

La station d'accueil 3-en-1 de DIGITUS® peut recevoir des SSD M.2 en technologie NVMe ou SATA ; un lecteur de cartes SD Express 7.1 offrant les taux de transfert de données les plus élevés est également intégré. Gérez les supports de données M.2 jusqu'à 4 To par emplacement et les cartes SD.

### **Caractéristiques**

- 1 x boîtier M.2 pour SSD NVMe (clé B+M / clé M)
- Plug and Play, aucun pilote d'installation nécessaire
- 1 x boîtier M.2 pour SSD SATA (clé B+M)
- 1 x lecteur de cartes mémoire SD Express 7.1 / 1000 Mo/s max.
- Taux de transfert de données élevé jusqu'à 10 Gbit/s (prise en charge UASP & TRIM)
- Prise en charge des SSD NVMe & SATA jusqu'à 4 To
- Formats pris en charge : 2242, 2260, 2280 & 22110
- Peut être utilisé comme support de stockage jusqu'à 10 To au total
- Ports USB-C™ : USB 3.2 Gen2
- Extension de stockage idéale pour les ordinateurs portables, les PC, les consoles de jeu, les téléviseurs, les NAS ou les routeurs (USB-C™)

#### **Détails du produit**

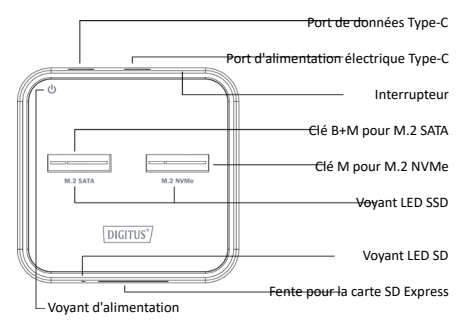

#### **Caractéristiques techniques**

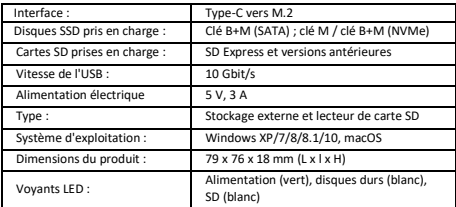

### **Attention**

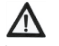

Vérifiez que l'icône du connecteur et l'étiquette du SSD correspondent avant de connecter le SSD, il ne peut pas fonctionner si le SSD connecté n'est pas le bon

- 1. Le connecteur SATA n'est utilisable uniquement qu'avec les SSD SATA clé B+M
- 2. Le connecteur NVMe n'est utilisable uniquement qu'avec la clé M NVMe et la clé B+M NVMe

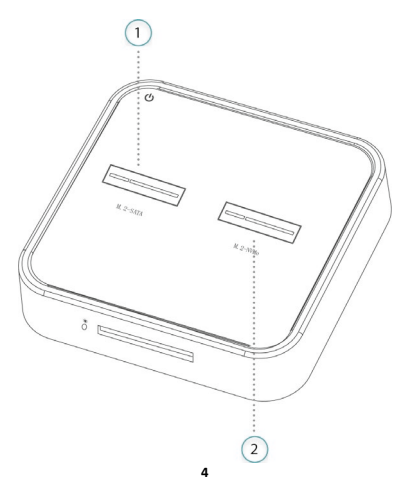

# **Mode PC (lecture et écriture)**

#### **1. Stockage externe**

- Insérez le SSD M.2 dans l'emplacement pour SSD
- Connecter le câble USB à la station d'accueil et au PC / à l'ordinateur portable
- Connecter l'alimentation de type C à la station d'accueil et à l'adaptateur secteur
- Appuyez une fois sur l'interrupteur, les voyants LED d'alimentation et de disques s'allument

#### **2. Lecteur de carte SD**

- Insérer la carte SD dans la fente
- Connecter le câble USB à la station d'accueil et au PC / à l'ordinateur portable
- Connecter l'alimentation de type C à la station d'accueil et à l'adaptateur secteur
- Appuyez une fois sur l'interrupteur, le voyant LED SD s'allume

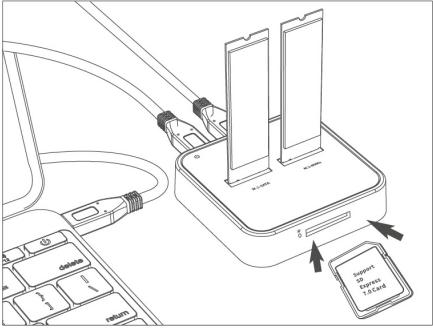

## **Installation des disques durs**

**1.** Ouvrez « Computer>Manage>Disk Management » pour trouver le nouveau disque.

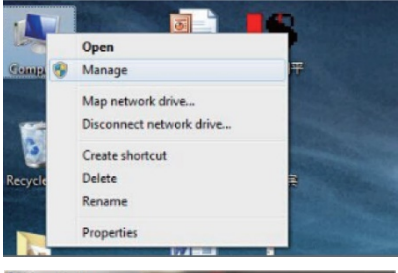

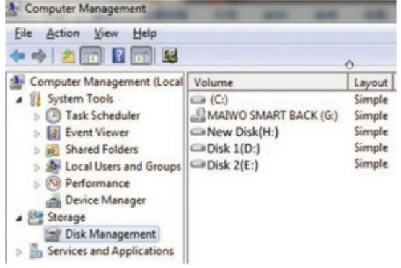

2. Cliquez à droite sur le « Disk 1 », puis cliquez sur « New Simple Volume ».

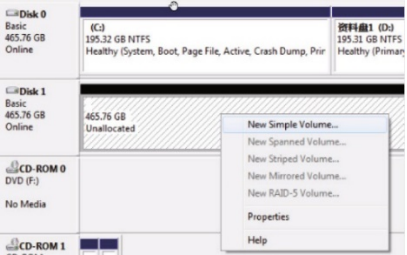

3. Suivez les instructions, choisissez la taille de la partition puis cliquez sur « Next » pour terminer.

the contract of the contract of the contract of the contract of the contract of the contract of the contract of

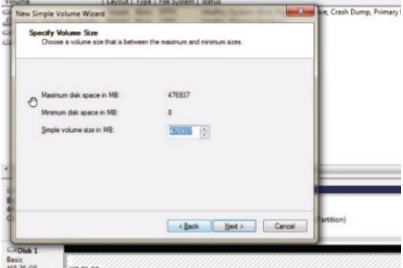

4. Le nouveau disque dur apparaît dans « Computer », il est prêt à être utilisé

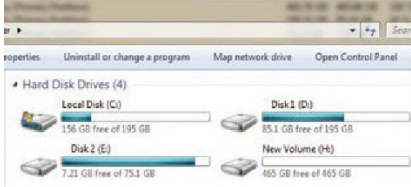

#### **Avertissement :**

Le nom du produit et le nom de la marque peuvent être des marques déposées des fabricants concernés. TM et ® sont susceptibles d'être omis dans le manuel utilisateur. Les illustrations du manuel utilisateur sont données à titre indicatif. Il peut y avoir de légères différences avec les produits réels.

Nous nous réservons le droit d'apporter des modifications sans préavis à un produit ou à un système décrit dans le présent document afin d'en améliorer la fiabilité, le fonctionnement ou la conception.

Assmann Electronic GmbH déclare par la présente que la Déclaration de Conformité est incluse dans la livraison. Dans le cas contraire, demandez l'envoi de la Déclaration de Conformité par courrier postal adressé au fabricant à l'adresse indiquée ci-dessous.

#### **[www.assmann.com](http://www.assmann.com/)**

Assmann Electronic GmbH Auf dem Schüffel 3 58513 Lüdenscheid Allemagne

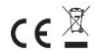